## PhoneBook DA

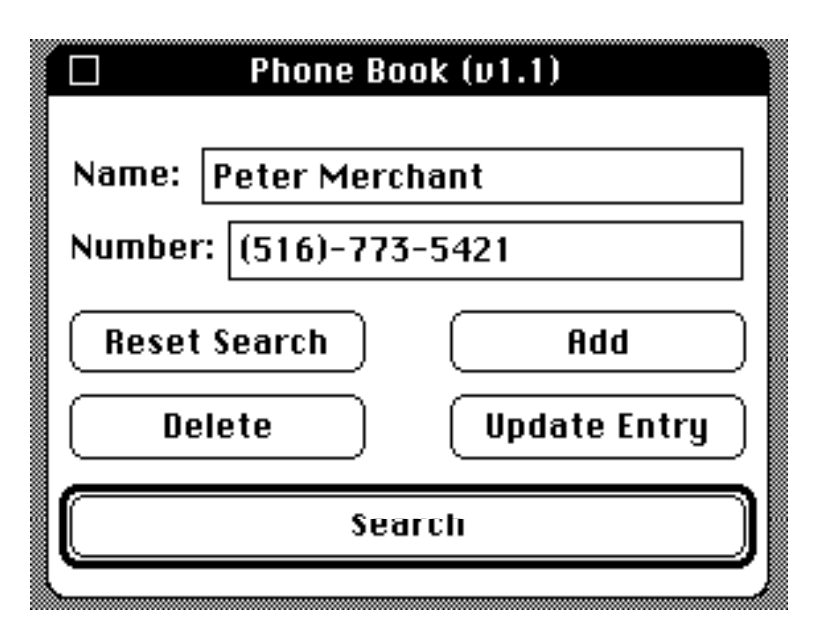

I found that I am constantly dealing with bunches of phone numbers and that I am always losing phone books underneath other piles of paper on my desk. And, thus, the Phone Book DA was born.

Names are added by entering the name and the phone number in their respective positions on the window and pressing the 'Add' button. Searching is accomplished by inserting the names and/or numbers to be searched for and pressing the 'Search' button (pressing the Return or Enter keys will have the same effect). If you have found a particular item and it is not the one that you want, re-enter what you want to search for and press the 'Search' button again. If you want to search from the beginning of the list, press the 'Reset Search' button.

Once a name has been found, it can be modified by making the modifications to what is displayed and pressing the 'Update Entries' button. If you decide you no longer want a particular name, after searching for it, if you press the 'Delete' button it will go away. If you suddenly decide that you didn't want to delete it, you can press 'Add' again and it will be re-entered.

Bugs can be sent to me at the above phone number or through electronic mail at 'merchant@dartvax.UUCP' or through real mail:

Peter Merchant

Engineering Department

U.S. Merchant Marine Academy

Kings Point, NY 11024

This program is unleashed into the public domain. I suppose that if you want to send me money for it, I will be more than willing to accept it but don't feel as though you are obligated. Future versions, if they ever exist, may include autodialing (as I now have a modem on my desk).